# **RUT900** Network (legacy WebUI)

Main Page > RUT Routers > RUT900 > RUT900 Manual > RUT900 Legacy WebUI > RUT900 Status section (legacy) > **RUT900 Network (legacy WebUI)** 

The information in this page is updated in accordance with firmware version **RUT9XX R 00.06.09.5**.

*Note*: this user manual page is for RUT900's old WebUI style available in earlier FW versions. *Click* **here** for information based on the latest FW version.

### **Contents**

- <u>1 Summary</u>
- 2 Mobile
- <u>3 WAN</u>
- 4 LAN
  - 4.1 LAN Information
  - 4.2 DHCP Leases
  - 4.3 Ports
- <u>5 Wireless</u>
- <u>6 Wireless Information</u>
  - 6.1 Wireless Status
  - 6.2 Associated Stations
- <u>7 OpenVPN</u>
- 8 VRRP
- <u>9 Topology</u>
- 10 Access
  - 10.1 Access Information
  - 10.2 Last Connections
- <u>11 Wireguard</u>

### **Summary**

The **Network** page contains information related to the device's networking features. This chapter is an overview of the Network page in RUT900 devices.

### Mobile

The Mobile section displays information about the mobile connection and the SIM card in use. The figure below is an example of the Mobile page:

×

field name Data connection state

| IMEI                      | The IMEI (International Mobile Equipment Identity) is a unique 15 decimal digit number used to identify cellular modules. GSM network operators use the IMEI to identify devices in their networks.                                                                                                    |  |
|---------------------------|----------------------------------------------------------------------------------------------------|--|
| IMSI                      | The IMSI (international mobile subscriber identity) is a unique 15 decimal digit (or less) number used to identify the user of a cellular network.                                                                                                    |  |
| ICCID                     | SIM card's ICCID is a unique serial number used to identify the SIM chip.                                                                                                    |  |
| SIM card state            | The current SIM card state. Possible values are:<br>• Ready - SIM card is inserted and ready to be used<br>• Inserted - SIM card is inserted<br>• Not inserted - SIM card is not inserted<br>• Unknown - unable to obtain SIM card state value. Possible communication issue between the the device and the modem                                                                                                    |  |
| Signal strength           | Received signal strength indicator ( <b>RSSI</b> ) measured in dBm. Values closer to 0 indicate a better signal strength.                                                                                                    |  |
| Cell ID                   | The ID of the cell that the modem is currently connected to.                                                                                                    |  |
|                           | Overall signal quality is defined by different measurements for different connection types. Short explanations and recommendations are provided below. Click <u>here</u> for more in-depth information or click on one of the links below:<br>• <b>3G</b>                                                                                                    |  |
| Signal level measurements | <ul> <li><u>EC/IO</u> - downlink carrier-to-interference ratio. Values range from -20 to 0 (closer to 0 indicates better signal quality/cleanliness)</li> <li><u>RSCP</u> - received signal code power. Values range from -124 to 0 (closer to 0 indicates better signal stength)</li> <li>2G</li> <li><u>RSSI</u> - received signal strength indicator, measured in dBm. Values closer to 0 indicate better signal strength</li> </ul>                                                                                                    |  |
| Operator                  | Network operator's name.                                                                                                    |  |
| Operator state            | Shows whether the network has currently indicated the registration of the mobile device. Possible values are:<br>• Unregistered - not registered to a network and the device is not currently searching for a new operator to register to<br>• Registered (home) - registered, home network<br>• Searching - not registered to a network, but the device is currently searching for a new operator to register to<br>• Network denied - registration to network denied by operator<br>• Unknown - operator state is currently unknown<br>• Registered (roaming) - registered to network, roaming conditions |  |
| Connection type           | Mobile connection connection type. Possible values are:<br>• 2G: 2G (GSM), 2G (GPRS), 2G (EDGE)<br>• 3G: 3G (WCDMA), 3G (HSDPA), 3G (HSUPA), 3G (HSPA), 3G (HSPA+), 3G (DC-HSPA+), 3G (HSDPA+HSUPA), UMTS<br>• N/A - not possible to determine at the moment                                                                                                    |  |
| Connected band            | Currently used frequency band. For more information on supported frequency bands, click here.                                                                                                    |  |
| Bytes received            | Amount of data received through the mobile interface.                                                                                                    |  |
| Bytes sent                | Amount of data sent through the mobile interface.                                                                                                    |  |
| Restart Modem             | Reboots the device's cellular module.                                                                                                    |  |
| Restart Connection        | Restarts the mobile connection.                                                                                                    |  |
| (Re)register              | Registers to the mobile network.                                                                                                    |  |
| Refresh                   | Refreshes all information fields in the page.                                                                                                    |  |

### WAN

The **WAN** section displays information about the Main and Backup WAN connections. The figure below is an example of the Mobile page:

×

| Field               | Description                                                                                                    |
|---------------------|----------------------------------------------------------------------------------------------------|
| Interface           | WAN type. Possible values are:<br>• Mobile<br>• Wired<br>• Wireless                                                                                                    |
| Туре                | <ul> <li>Connection type or protocol. The value displayed in this field is dependent on used WAN type. Possible values are:</li> <li>Mobile WAN         <ul> <li>Qual2 - Qualcomm MSM Interface, a proprietary protocol used between Qualcomm cellular processors and their software stacks</li> <li>PPP - Point-to-Point Protocol; uses a dialling number to establish a data connection</li> <li>Wired WAN             <ul></ul></li></ul></li></ul> |
| IP address          | DHCP server)<br>Router's WAN IP address                                                                                                    |
| WAN MAC             | MAC address of the WAN network interface controller (WiFi radio or WAN Ethernet port). This field is only visible if main WAN is set to Wired or WiFi                                                                                                    |
| Netmask             | A <b><u>netmask</u></b> is used to define how "large" a network is by specifying which part of the IP address denotes the network and which part denotes the device                                                                                                    |
| Gateway             | Gateway of the default route - an IP address through which the router reaches the Internet                                                                                                    |
| DNS                 | DNS servers used by the main WAN connection                                                                                                    |
| Connected           | Currently used WAN connection uptime                                                                                                    |
| Ports               | Displays an image of the router's back panel with highlighted Ethernet ports that are currently in use                                                                                                    |
| WAN Failover Status | Displays the router's current WAN failover status                                                                                                    |
| Refresh             | Refreshes all information fields in the page                                                                                                    |

WAN settings can be customized via the **Network**  $\rightarrow$  **WAN** page.

### LAN

The LAN section displays information about your Local Area Network and active DHCP leases.

#### LAN Information

The **LAN Information** section contains data on the router's LAN interface(s). The figure below is an example of the LAN Information section:

| ×                    |                                                                                                    |
|----------------------|----------------------------------------------------------------------------------------------------|
| Field                | Description                                                                                                    |
| Name                 | LAN interface name                                                                                                    |
| IP address           | Router's LAN IP address                                                                                                    |
| Netmask              | A netmask is used to define how "large" a network is by specifying which part of the IP address denotes the network and which part denotes the device |
| Ethernet MAC address | Router's LAN MAC address                                                                                                    |
| Connected for        | LAN interface uptime                                                                                                    |

#### **DHCP Leases**

The **DHCP Leases** section contains information on DHCP clients that hold active DHCP lease. The figure below is an example of the DHCP Leases section:

| Field                | Description                                                                                                    |  |
|----------------------|----------------------------------------------------------------------------------------------------|--|
| Hostname             | DHCP client's hostname.                                                                                                    |  |
| IP address           | DHCP client's IP address.                                                                                                    |  |
| LAN name             | LAN interface name through which the client is connected to the router.                                                                                                    |  |
| MAC address          | DHCP client's MAC address.                                                                                                    |  |
| Lease time remaining | Remaining lease time for a DHCP client. Active DHCP lease holders will try to renew their DHCP leases after a half of the lease time passes. DHCP lease settings can be changed in the <b>Network</b> $\rightarrow$ <b>LAN</b> $\rightarrow$ <b><u>DHCP Server</u> section.</b> |  |

#### Ports

×

The **Ports** displays an image of the router's front panel with highlighted Ethernet ports that are currently in use. The Refresh button refreshes all information fields in the page. The figure below is an example of the Ports section:

×

### Wireless

The Wireless section displays information about wireless connections and associated WiFi stations.

### **Wireless Information**

The figure below is an example of the **Wireless Information** section:

×

Field name Channel Country Code

×

Description Currently used channel. In most countries there are 13 WiFi channels on the 2.4 GHz band (14 in Japan) to choose from Indicates currently used country code (SO/IEC 3166 alpha2 country codes as defined in ISO 3166-1 standard)

#### Wireless Status

The **Wireless Status** section contains information about Wireless Access Points. The figure below is an example of the **Wireless Status** section:

| Field name     | Description                                                                                                    |
|----------------|----------------------------------------------------------------------------------------------------|
| SSID           | The broadcasted SSID (Service Set Identifier) of the wireless network                                                                                                    |
| Mode           | Connection mode. Can either be Access Point (AP) or Client. In AP mode others can connect to this router's wireless connection. In client mode router connects to other wireless networks |
| Encryption     | The type of WiFi encryption used                                                                                                    |
| Wireless MAC   | The MAC (Media Access Control) address of the access point radio                                                                                                    |
| Signal Quality | The signal quality between router's radio and some other device that is connected to the router                                                                                           |
| Bit rate       | The maximum possible physical throughput that the router's radio can handle. Bit rate will be shared between router and other possible devices which connect to local Access Point (AP)   |

#### **Associated Stations**

The **Associated Stations** section contains information about devices that are connected to Wireless Access Point. The figure below is an example of the **Associated Stations** section:

```
Field nameDescriptionMAC addressAssociated station's MAC (Media Access Control) addressDevice NameCurrently connected device nameSignalReceived Signal Strength Indicator (RSSI). Signal's strength measured in dBmRX rateThe rate at which packets are received from associated stationTX rateThe rate at which packets are sent to associated station
```

### **OpenVPN**

The OpenVPN section displays information about the OpenVPN connection (either client or server).

#### ×

| Field name | Description                                                                                                    |
|------------|----------------------------------------------------------------------------------------------------|
| Enabled    | Indicates whether OpenVPN server/client is enabled or not                                                                                             |
| Status     | Shows connection status                                                                                                    |
| Туре       | Shows whether the router is a server or client                                                                                                    |
| IP         | Router's OpenVPN IP address                                                                                                    |
| Mask       | A netmask is used to define how "large" a network is by specifying which part of the IP address denotes the network and which part denotes the device |
| Time       | Shows OpenVPN connection uptime                                                                                                    |

#### VRRP

The VRRP section displays VRRP status information.

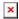

Status

Field name

Virtual IP Priority Router Virtual IP address for LAN's VRRP cluster Indicates router's priority Shows whether the router is Master or Backup

## Topology

The Topology section is a visual representation of your LAN network.

×

### Access

#### **Access Information**

The Access Information section displays the status of both local and remote SSH, HTTP and HTTPS access and shows the number of current connections to your router through each of those protocol.

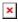

| Field name         |                                                      | Description |
|--------------------|------------------------------------------------------|-------------|
| Туре               | Shows access type                                    |             |
| Status             | Indicates whether that access type is enabled or not |             |
| Port               | Shows which port which type of access uses           |             |
| Active connections | Currently active connections count and data usage    |             |

#### **Last Connections**

The Last Connections section displays three of the last local and remote connections to your router via SSH, HTTP and HTTPS and their status (either failed or successful).

×

Field name Type Date IP Authentication Status

Shows access type Indicates connection date Shows what IP address connected Shows whether authentication was successful or not

# Wireguard

Displays the status of **Wireguard** connections (if any exist).

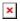

```
Field nameDescriptionNameWireguard instance name.Public keyIndicates whether a public key exist in the configuration or not.Firewall MarkIndicates whether a firewall mark exist in the configuration or not.EnpointRemote peer address:port.Latest handshakeIndicates how long ago was the latest connection with this peer.Firewall MarkThe number of Received (RX) and Transferred (TX) bytes while exchanging data with this peer.
```

Description